# Reproducible research workflows for psychologists

## Git & GitHub

### Johannes Breuer & Frederik Aust

KU Leuven, 27.-28.04.2022

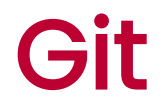

Command line tool

- 1. Version control
	- Track changes to text files
	- Retain version history of snapshot (commits)
	- Track provenance (who, what, when)

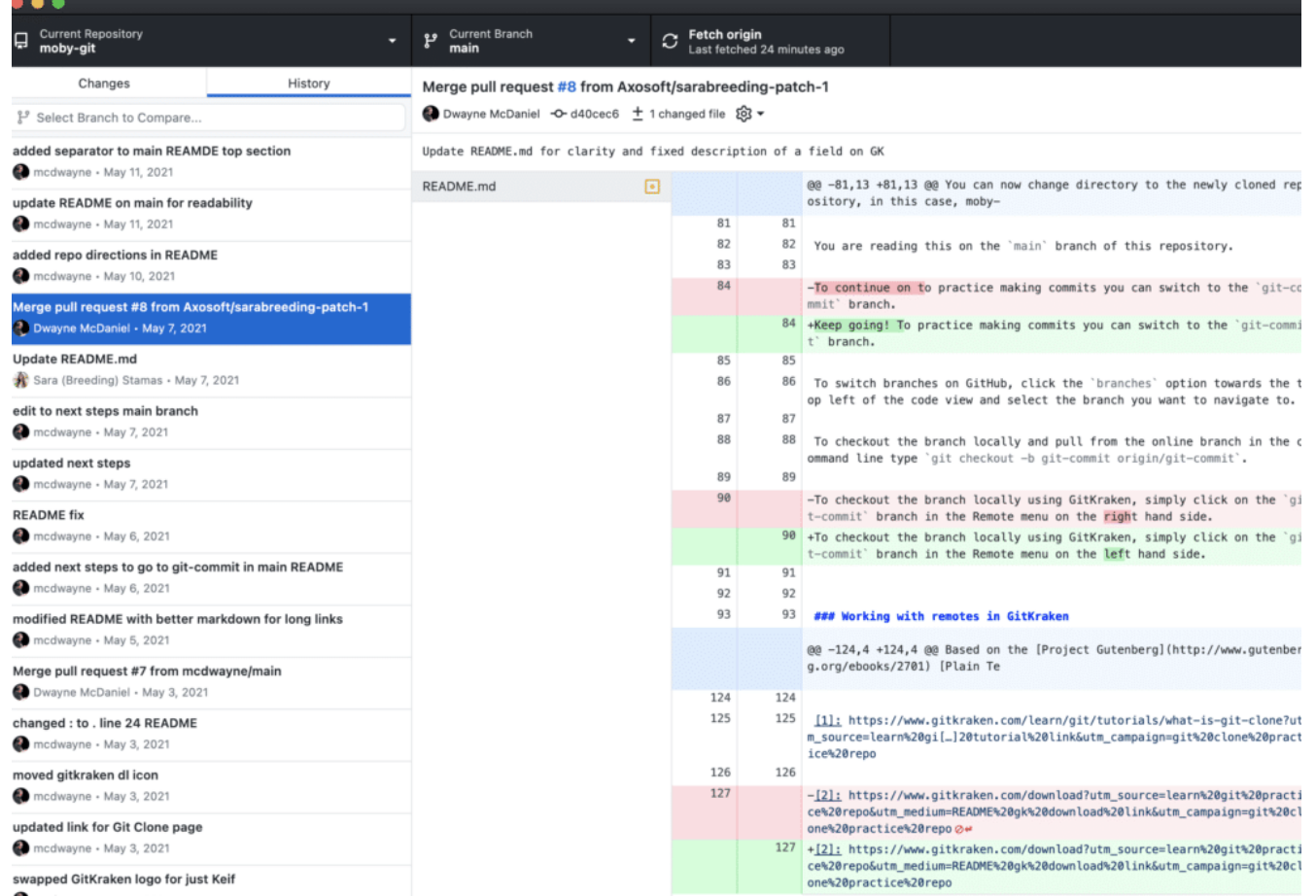

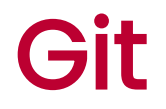

Command line tool

- 1. Version control
	- Track changes to *text files*
	- Retain version history of snapshot (commits)
	- Track provenance (who, what, when)
- 1. Branching
	- Alternative versions of files
	- Simultaneous asynchronous collaboration ·

(Vuorre & Curley, 2018)

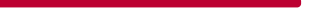

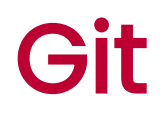

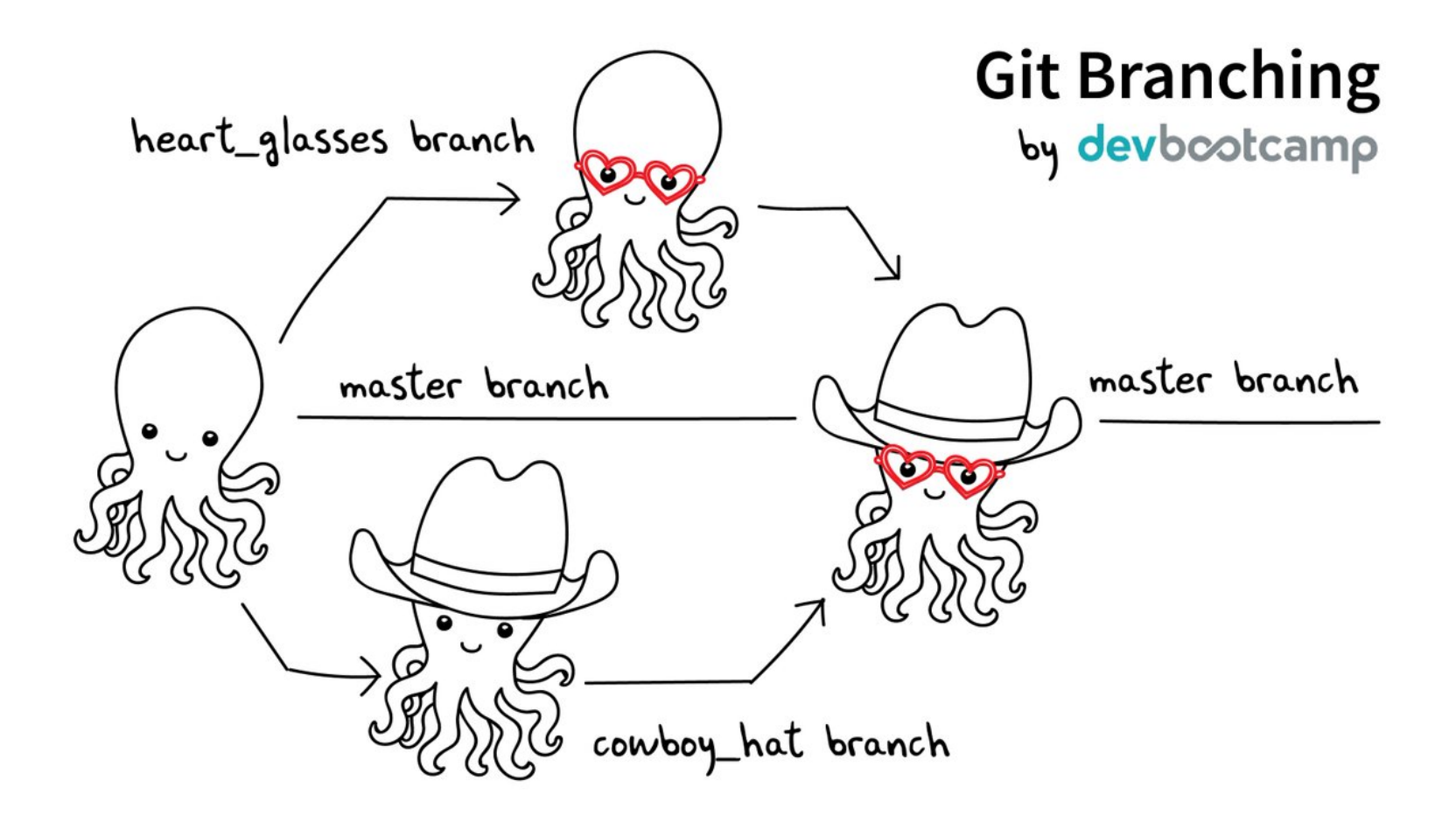

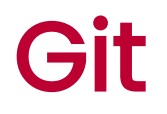

### Why use Git?

- Avoid mistakes, e.g.
	- Working on wrong version ·
	- Inadvertently deleting or editing files
- Track and merge changes of multiple collaborators across multiple files ·
- (Offsite backups) ·

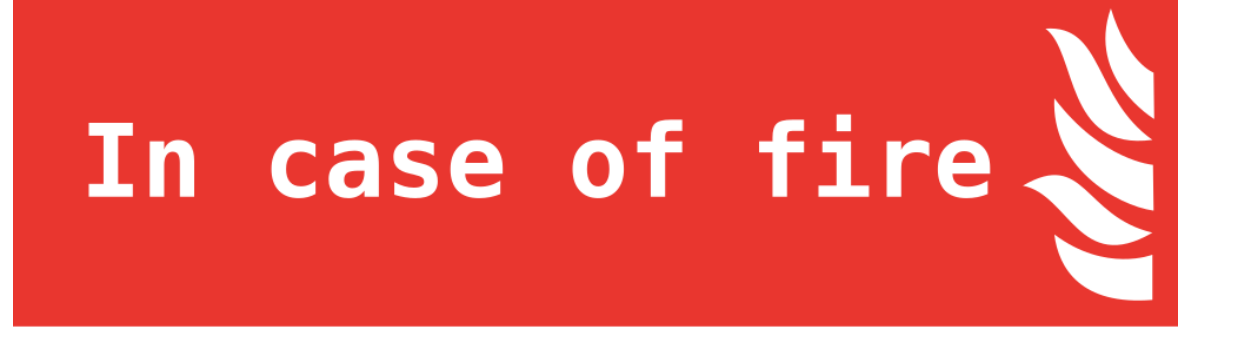

- $\div$  1. git commit
- $\begin{bmatrix} \frac{1}{2} \\ \frac{1}{2} \end{bmatrix}$  2. git push
- **Diddle 3. leave building**

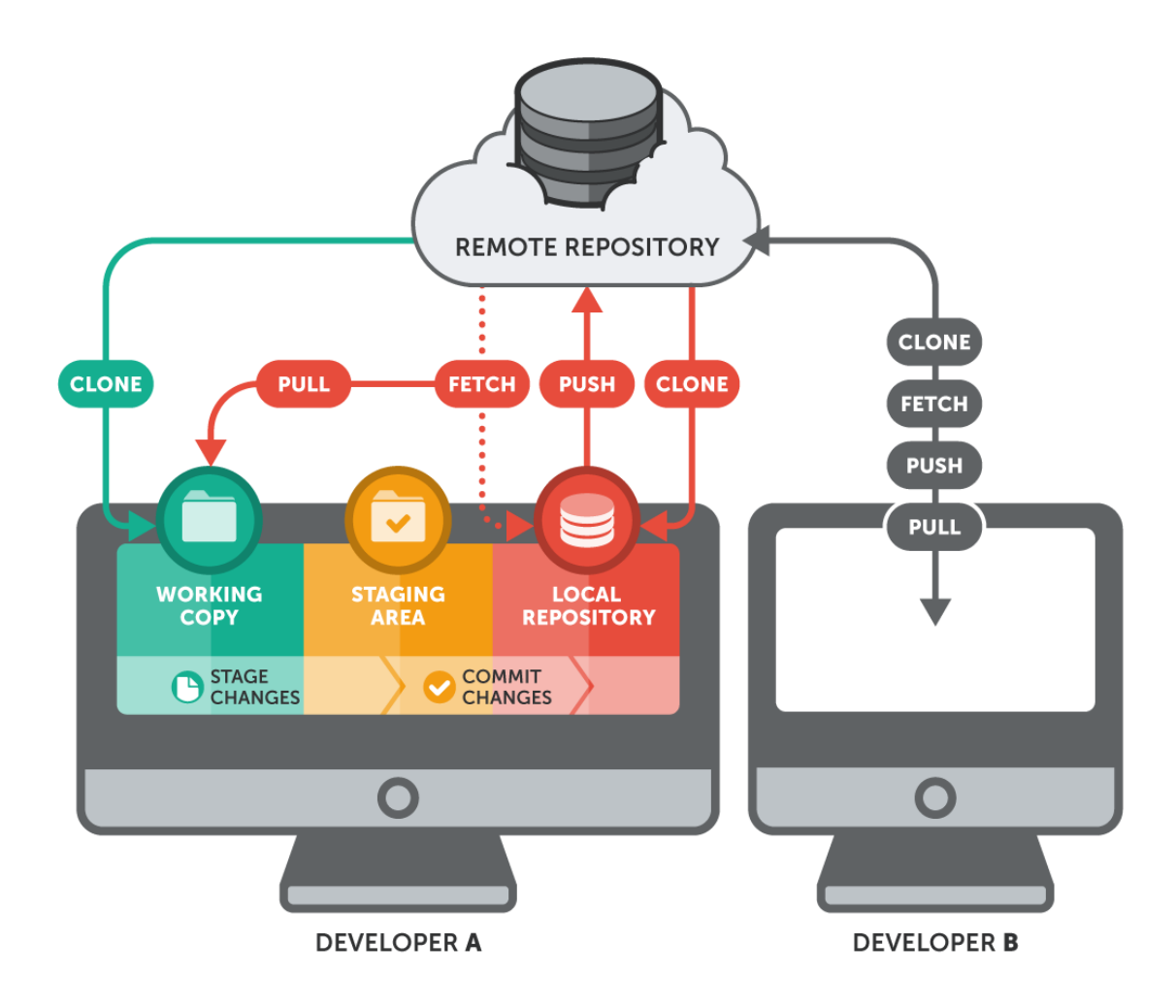

## **GitHub**

- $\bullet$  . Proprietary plattform
	- Free to use for academics
- Host remote Git repositories
- Provides slick web interface
- Offers project management tools ·
- Repositories can receive a DOI with [Zenodo](https://guides.github.com/activities/citable-code/)
- Servers located in the USA (GDPR)

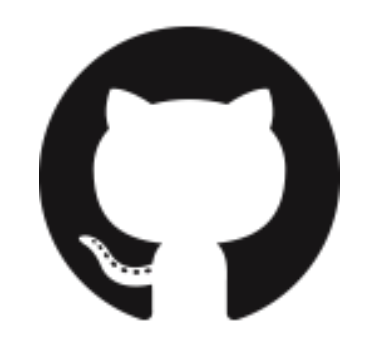

## **GitHub**

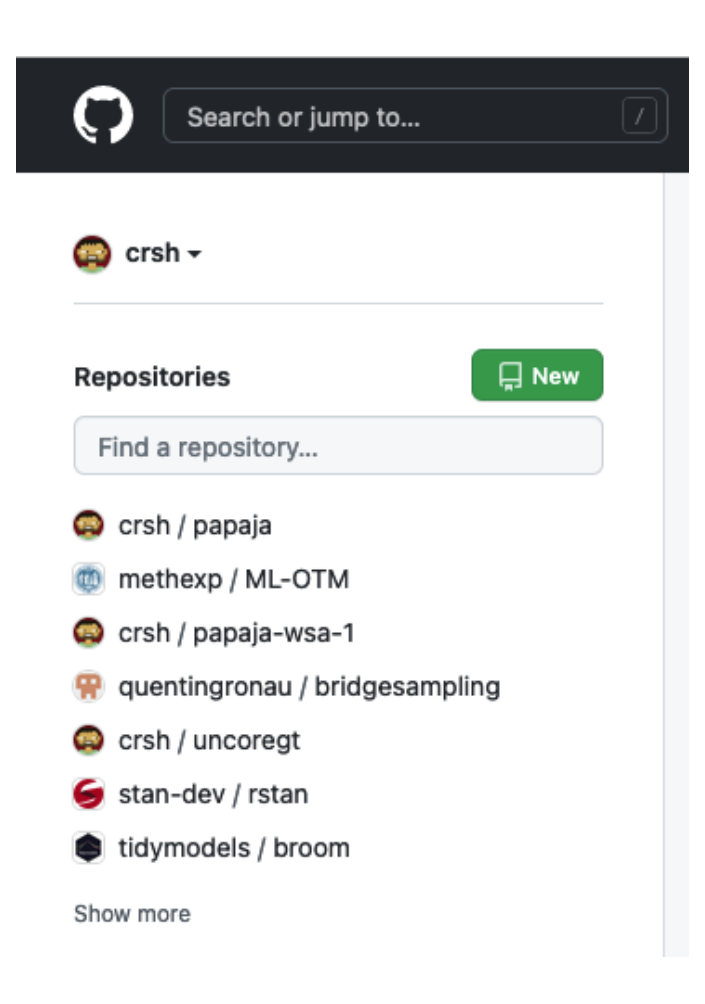

#### Create a new repository

A repository contains all project files, including the revision history. Already have a project repository elsewhere? Import a repository.

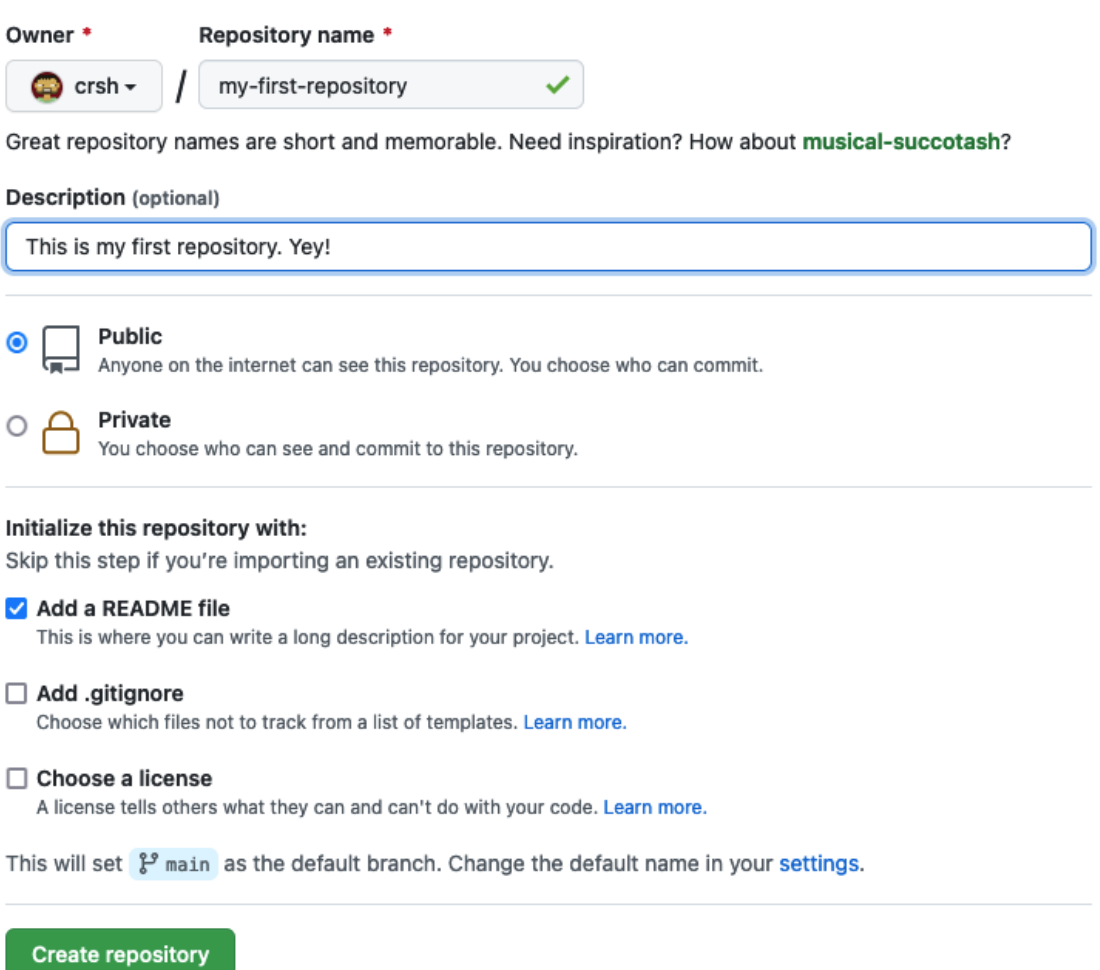

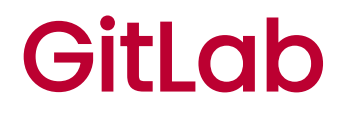

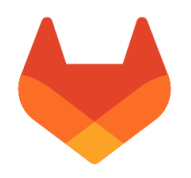

- · Open source plattform
	- Can be hosted by your institution
- Host remote Git repositories
- Provides slick web interface
- Offers project management tools ·
- Servers can be located in your country (GDPR)

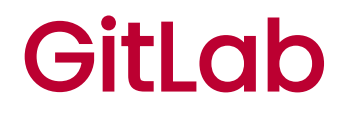

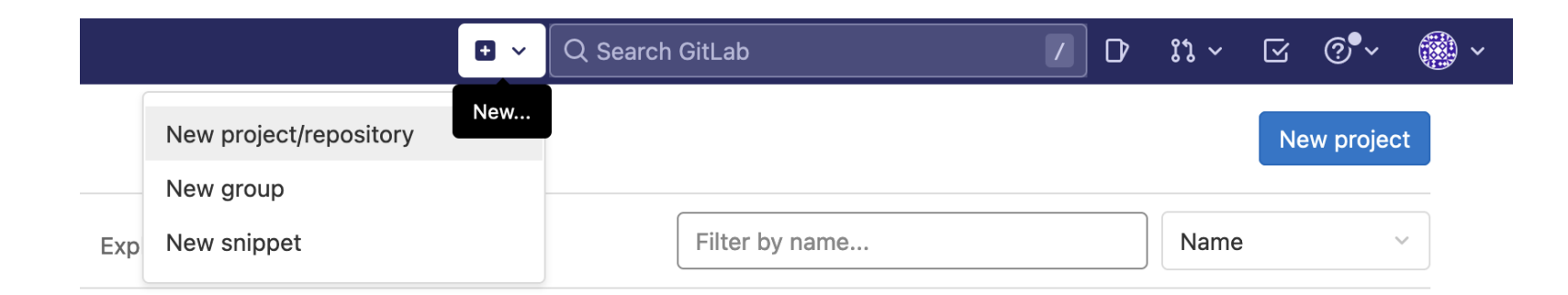

#### **Project name**

my-first-repostiory

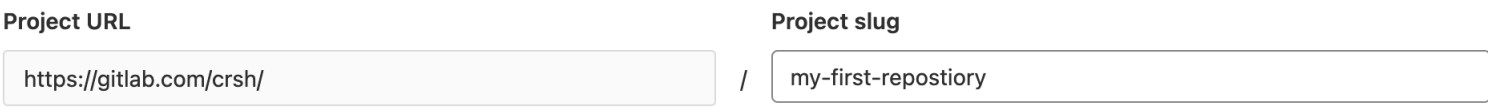

Want to house several dependent projects under the same namespace? Create a group.

 $\spadesuit$ 

#### **Project description (optional)**

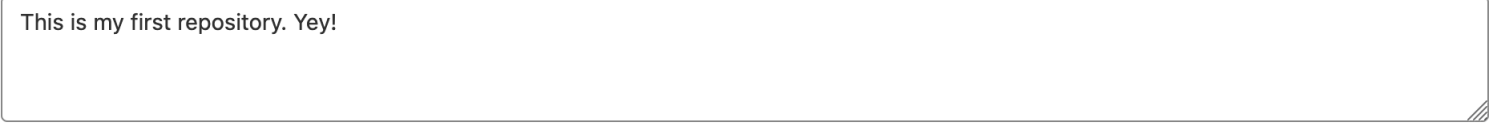

#### Project deployment target (optional)

Select the deployment target

#### Visibility Level ?

○ △ Private

Project access must be granted explicitly to each user. If this project is part of a group, access will be granted to members of the group.

 $\odot$   $\bigoplus$  Public

The project can be accessed without any authentication.

#### **Project Configuration**

Initialize repository with a README

Allows you to immediately clone this project's repository. Skip this if you plan to push up an existing repository.

#### □ Enable Static Application Security Testing (SAST)

Analyze your source code for known security vulnerabilities. Learn more.

**Create project** Cancel

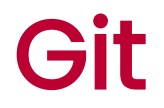

### Clone your GitHub repository to your computer

git clone git@github.com:crsh/my-first-repository.git`

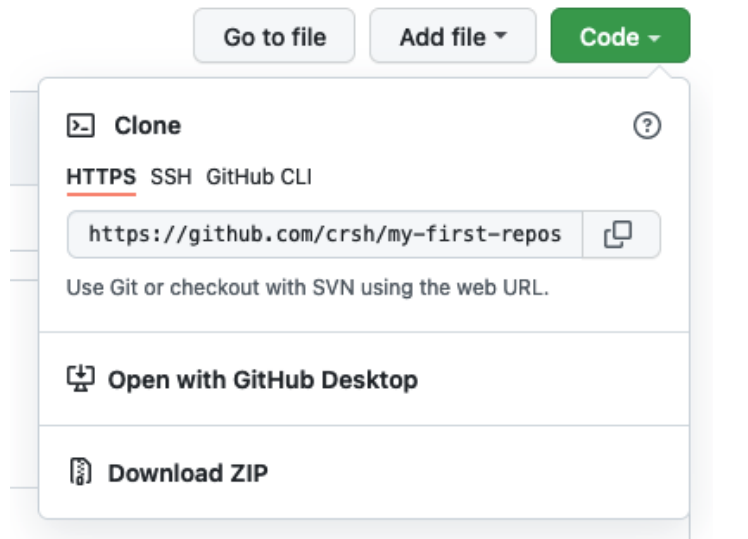

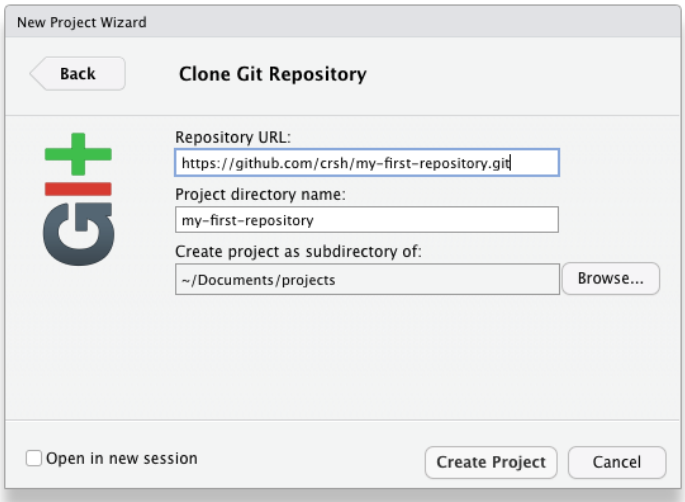

### .gitignore

- Files to ignore (do not track) ·
- Each line specifies a [pattern](https://git-scm.com/docs/gitignore)  $\bullet$
- I typically add R Markdown cache files (e.g., .rdb , .rdx )  $\bullet$ 
	- usethis:::git\_ignore\_lines ·

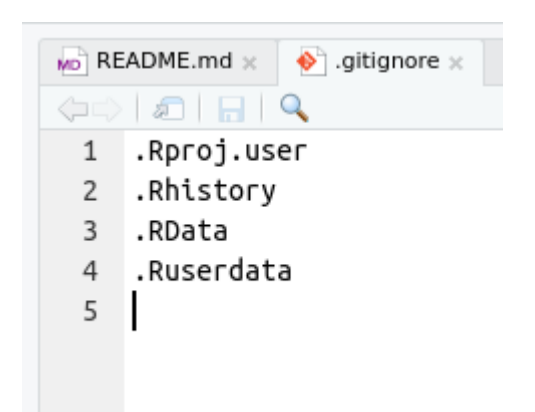

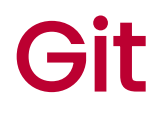

### Adding files

git status # What has changed? git add . # Stage all changes git commit -m "My very first commit! :)"

- New files are "untracked" , not watched for changes ·
- To start tracking "stage" and "commit" files ·

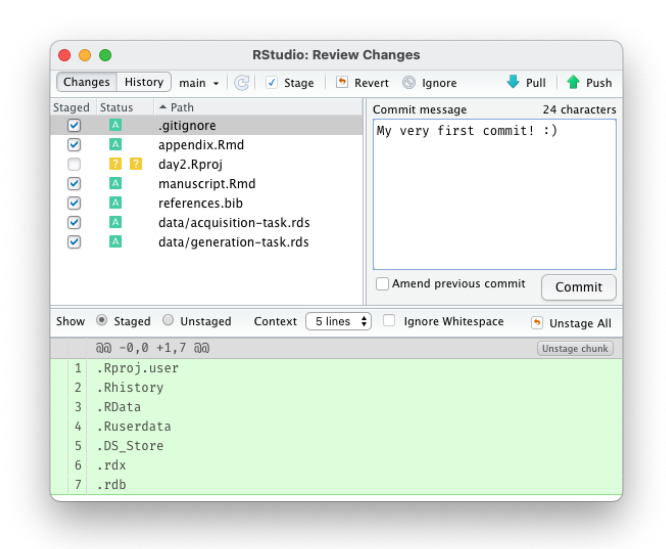

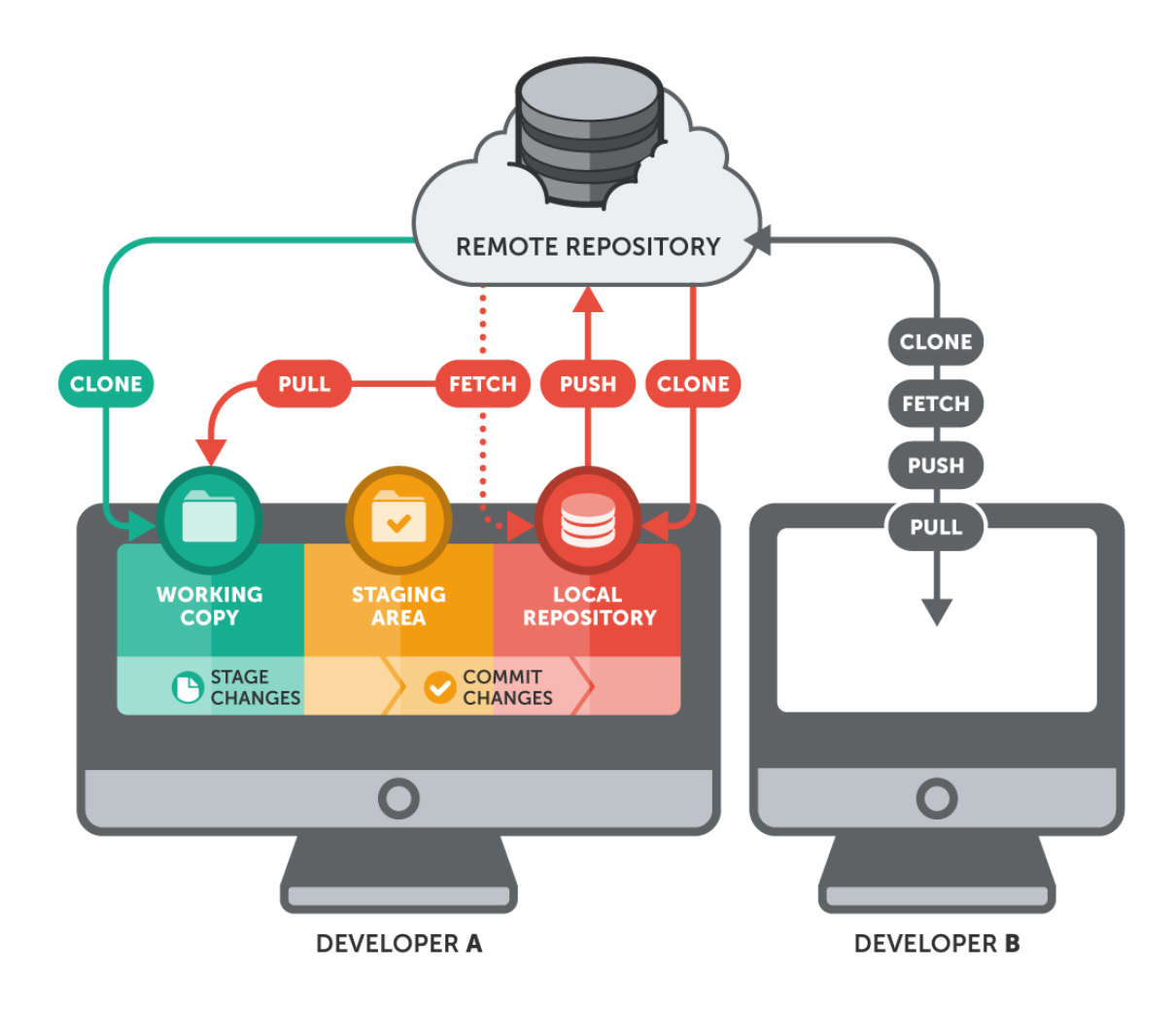

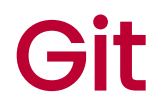

Now we can push changes to our remote repository

### git push

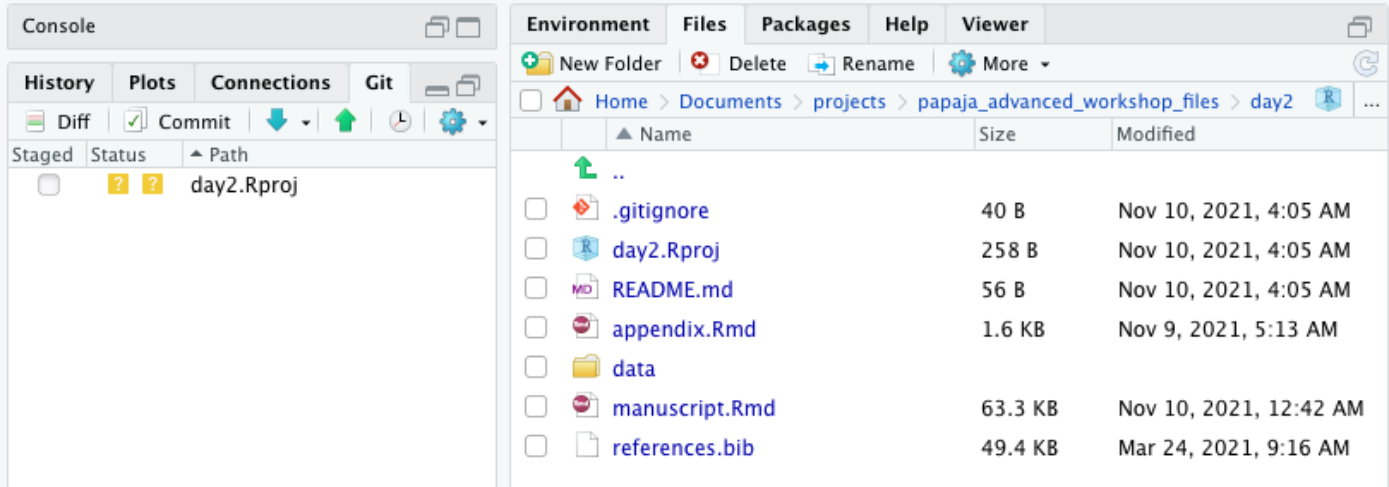

git pull

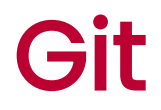

git log

### Standard Git workflow

git pull git status git add . git commit -m "Such exciting changes! :)" git log git push

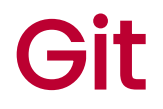

GitHub provides a web interface for your repository

- List of files
- Overview of commit history ·

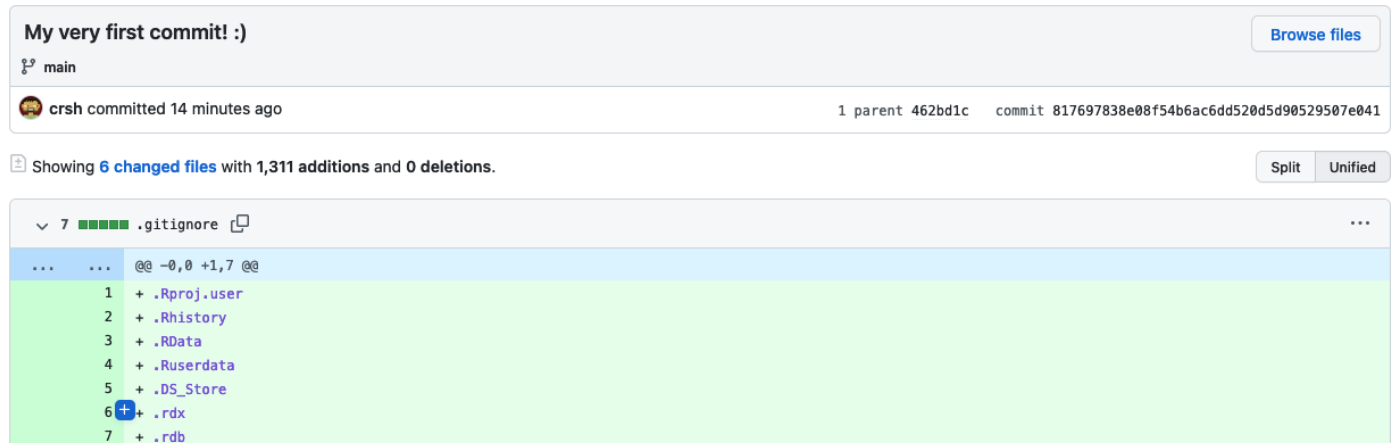

## Exercise time

[Exercise](http://frederikaust.com/reproducible-research-practices-workshop/exercises/4_git_github_question.html)

[Solutions](http://frederikaust.com/reproducible-research-practices-workshop/exercises/4_git_github_solution.html)